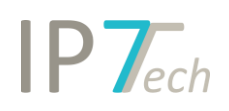

# Änderungen Version 21.10.0

# Inhaltsverzeichnis

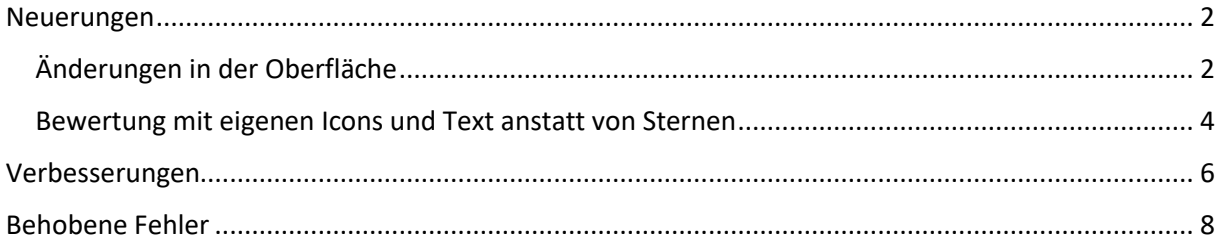

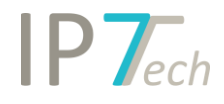

## <span id="page-1-0"></span>Neuerungen

### <span id="page-1-1"></span>Änderungen in der Oberfläche

Die Oberfläche in der Ergebnisliste wurde aufgeräumt. Der PDF Button und vereinfachte Rechtsstand wurde nach links verschoben und die unnötigen doppelten Buttons (zweite Rechtsstands-Button und der zweite Button für die Detailansicht) wurden entfernt:

#### open:

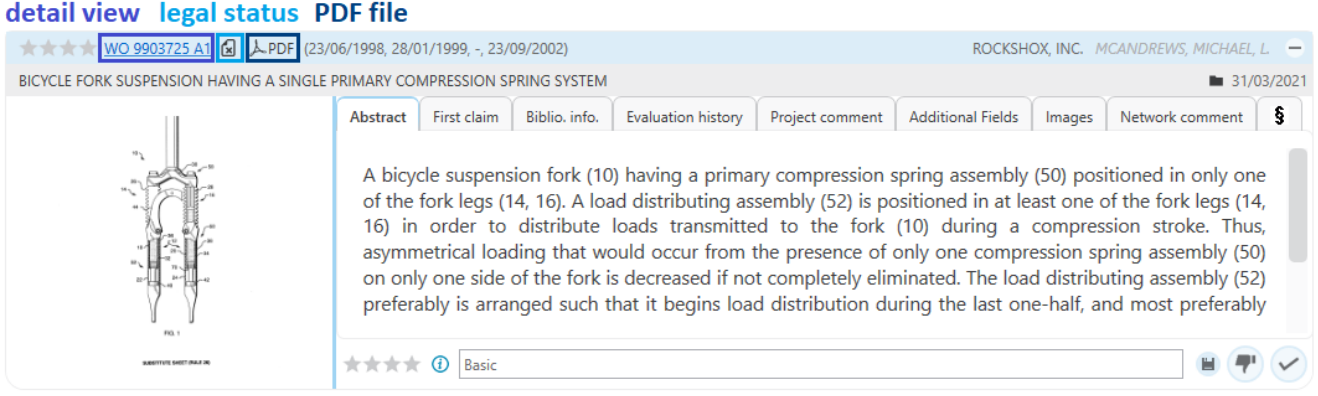

Die Detailansicht öffnet sich nach einem Klick auf die Patentnummer.

Die Website mit weiteren Details zum Rechtsstand öffnet sich nach einem Klick auf das Icon des vereinfachten Rechtsstand.

Das PDF öffnet sich nach einem Klick auf den PDF-Button.

In der Ergebnisliste und Detailansicht wurde außerdem das "i" Feld nach links verschoben:

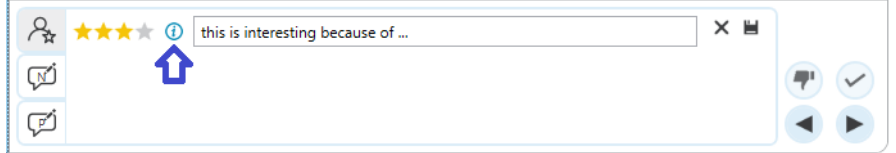

Im Menü für die Suche wurden die Buttons Kopieren/Einfügen an eine neue Position verschoben:

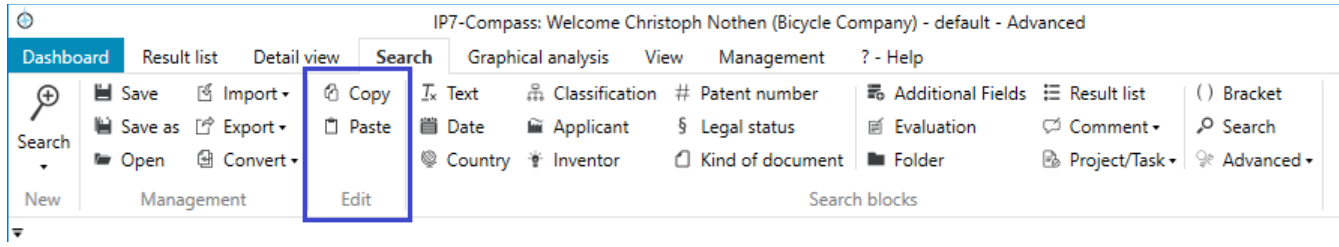

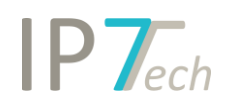

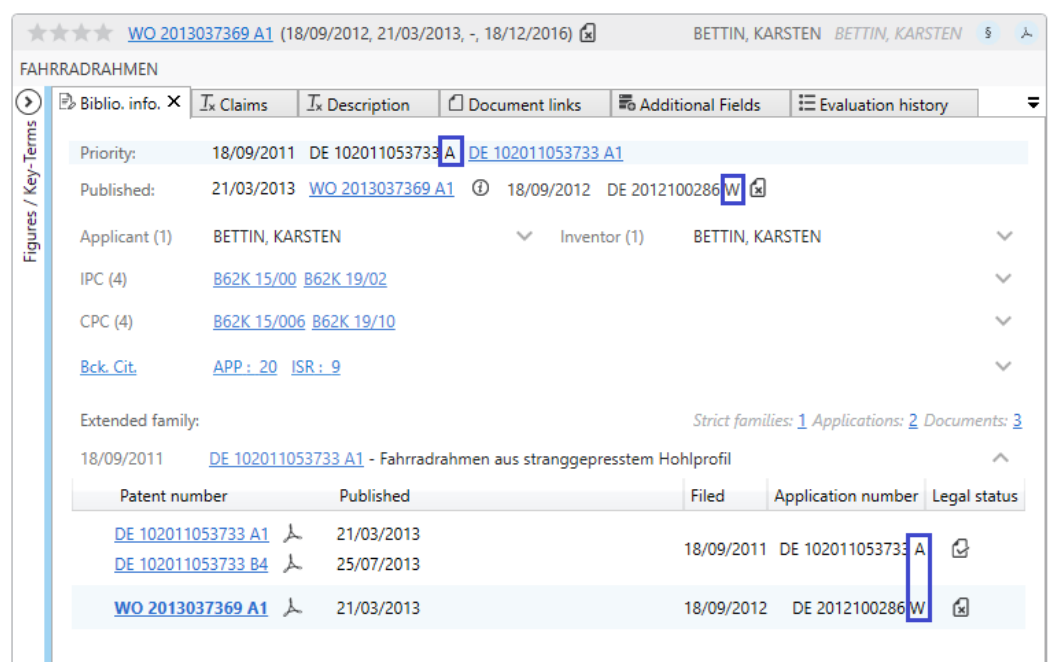

In der Detailansicht wird jetzt die Anmeldenummer inklusive KD (Kind of Document) angezeigt.

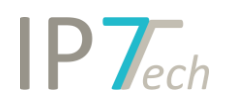

### <span id="page-3-0"></span>Bewertung mit eigenen Icons und Text anstatt von Sternen

Bisher mussten alle Bewertungen mit Sternen abgebildet werden.

Die Sterne sind geeignet um Patente innerhalb eines Bereichs niedrig bis hoch einzustufen.

In anderen Fällen möchte man dem Benutzer die Möglichkeit geben ein bestimmtes Feld für ein Patent zu setzen.

Es soll z.B. ein Patent in die Familien-/Rechtsstandsüberwachung (Observation) aufgenommen werden. Der Benutzer soll dies nicht selbst durchführen, sondern lediglich den Wunsch auf Überwachung als Bewertung speichern.

Im Beschreibungsfeld für die Sterne musste für diese Fälle bisher eine entsprechende Erklärung erstellt werden.

z.B. 3 Sterne bedeutet: Bitte in die Überwachung aufnehmen

Mit dem neuen Feature ist das nicht mehr notwendig.

Admin-User können in der Administration jetzt Bewertungen mit selbstdefinierten Auswahlfeldern (Icons und Text) erstellen.

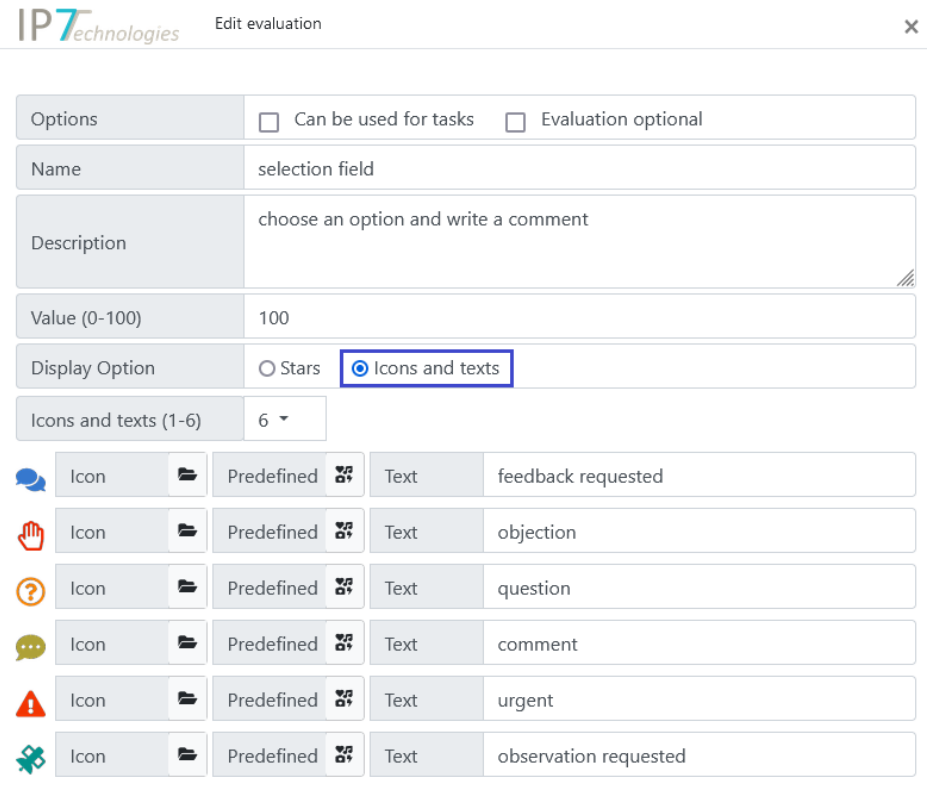

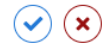

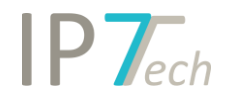

Dabei können eigene Icons/Bilder hochgeladen und verwendet werden.

Es ist auch möglich aus einer Liste mit Vorschlägen zu wählen. Dabei kann auch die Farbe des Icons definiert werden.

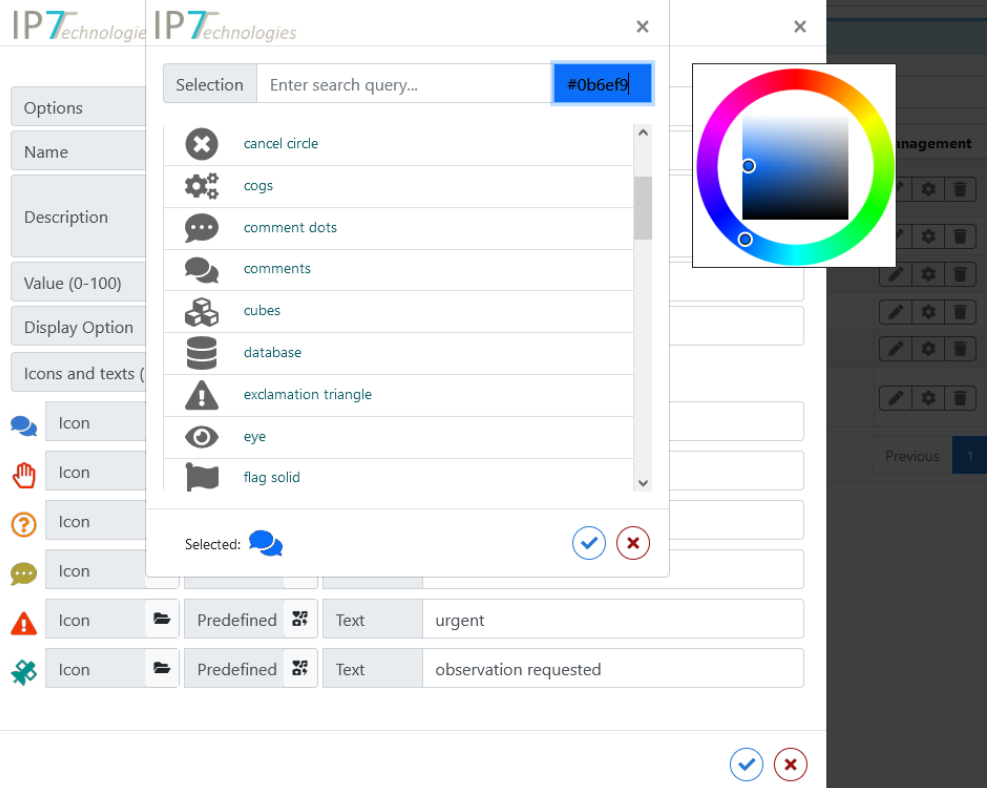

In Aufgaben (Tasks) können diese Auswahlfelder ähnlich wie die Sterne verwendet werden.

Die Berechtigungen lassen sich genauso einstellen wie die bisherigen Bewertungen mit Sternen.

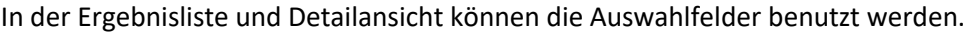

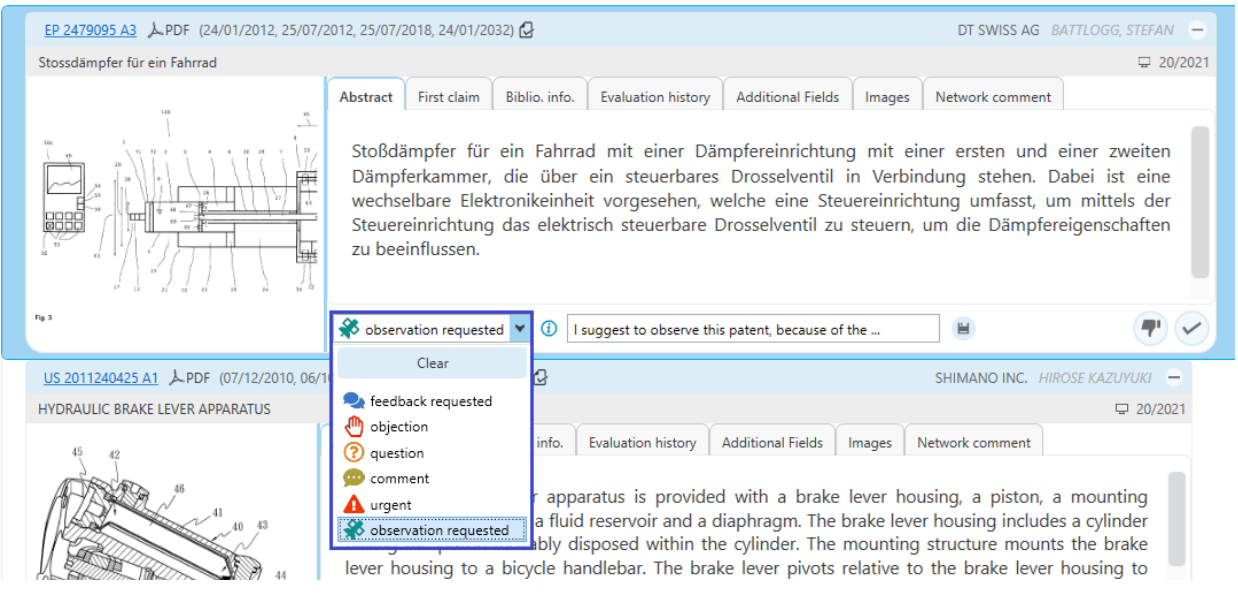

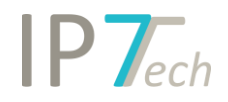

Die Benutzer in der Aufgabe/Task müssen somit nicht mehr prüfen welche Bedeutung z.B. eine Auswahl von 3 Sternen hat, sondern können direkt das gewünschte Feld auswählen.

Nach dieser Auswahl kann auch gesucht werden. Somit kann bei einer bestimmten Auswahl ein nächster Schritt im Workflow ausgelöst werden.

z.B. alle Felder mit "observation requested" landen automatisch in einer Aufgabe für die Patentabteilung (welche dann prüfen ob diese Patentfamilien tatsächlich überwacht werden müssen oder nicht)

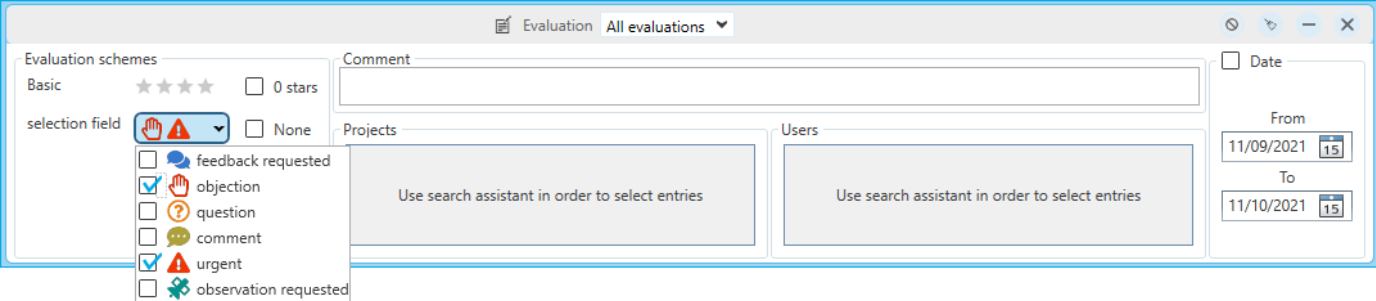

## <span id="page-5-0"></span>Verbesserungen

- Die neuen Patente aus einer Monitoring Task können jetzt nach dem Zuordnungsdatum sortiert werden:

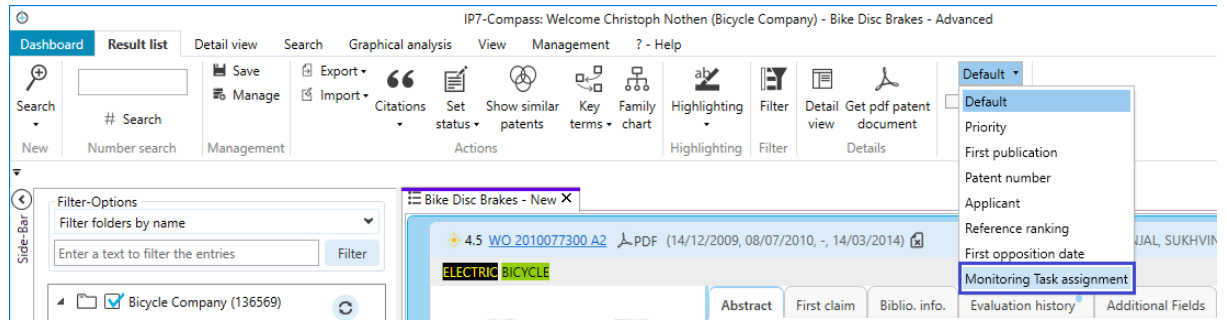

- Benutzer welche noch kein Rechercheprojekt haben, wird ein "default" Projekt erstellt. (diese Änderung soll den Einstieg für neue Benutzer erleichtern)
- Der Besitzer einer Ad Hoc Task kann auf die Anzahl (Patentstatus) klicken um eine entsprechende Liste mit diesen Patenten zu öffnen:

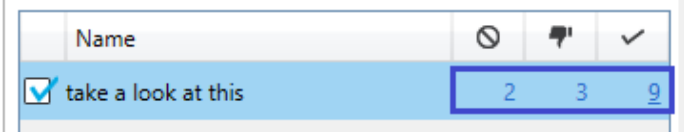

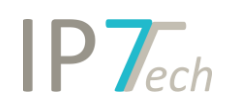

- In der Detailansicht können CPC-Sets jetzt wie die IPC/CPC Klassen mit Rechtsklick kopiert werden.

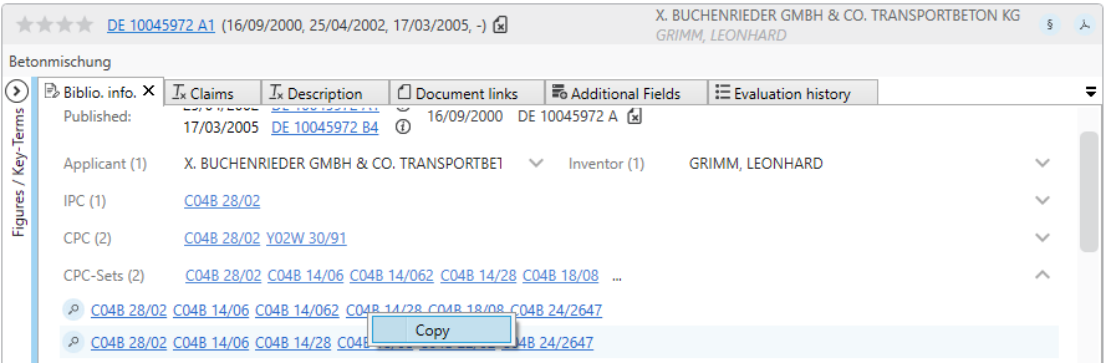

In der Ergebnisliste und Detailansicht ist jetzt bei den Bewertungen bzw. bei der Auswahl der Sterne erkennbar welche Sterne aktuell ausgewählt sind und über welchen Sternen der Mauszeiger liegt (mouse over).

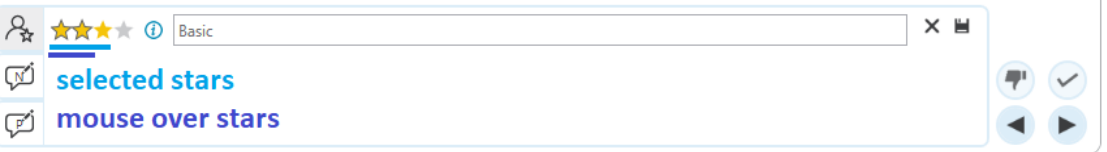

- Wenn bei der Vergabe von Sternen z.B. erneut auf bereits 3 ausgewählte Sterne geklickt wird, werden alle 3 Sterne entfernt. Bisher wurde nur der dritte Stern entfernt und es waren somit 2 Sterne ausgewählt.

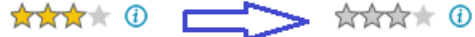

- Lange Ladezeiten bei großen Beschreibungstexten wurden verbessert. Die Highlighting-Miniaturansicht wird nur geladen, wenn diese aufgeklappt/sichtbar ist.
- Die Performance für die erweiterte Farbauswahl (color picker) im Highlighting wurde verbessert.

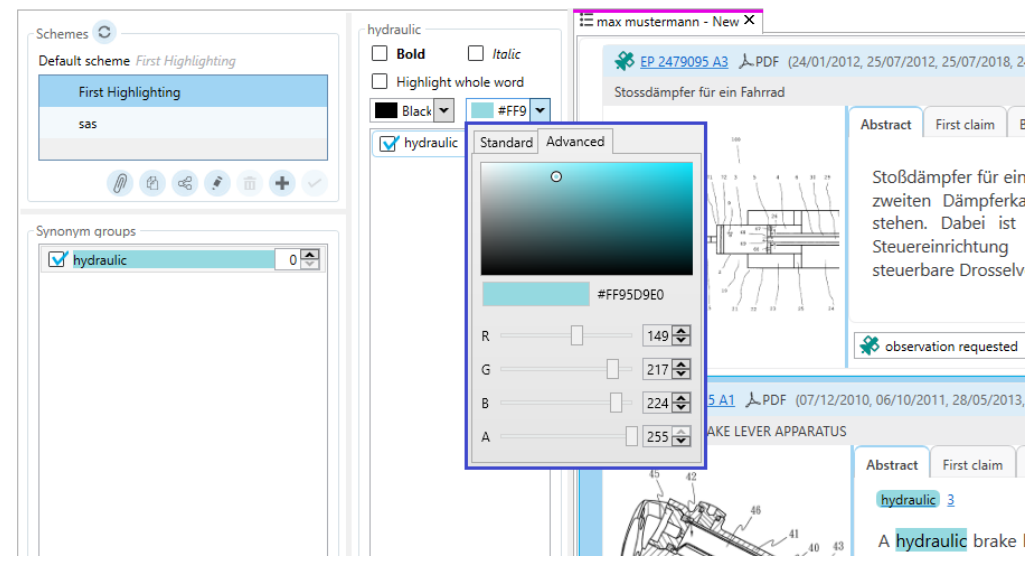

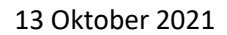

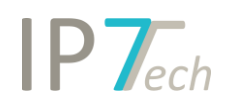

- Nachdem eine Highlighting-Grupp oder Synonym gelöscht wurde, wird automatisch das nächste Element in der Liste ausgewählt. (somit können mehrere Elemente schneller nacheinander gelöscht werden)
- Es kann eine Einstellung vorgenommen werden, damit die temporären Highlighting Gruppen nicht mehr überschrieben/gelöscht werden, sobald eine neue Suche ausgeführt wurde.

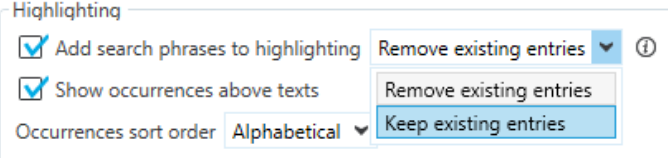

Für die Suche nach dem Patentstatus (Monitoring Task/Projekt) wurde eine Filtermöglichkeit hinzugefügt.

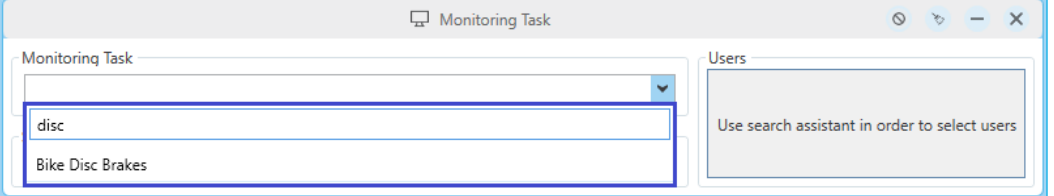

- Das Limit für die maximale Anzahl von Zeichen in einer Volltextsuchen wurde von 4.000 auf 32.000 Zeichen erhöht.

## <span id="page-7-0"></span>Behobene Fehler

- Falsche Sortierung im IPC/CPC Klassenbaum wurde korrigiert.
- Falsche Beschriftung bei den Excel-Export Optionen wurde korrigiert: "Grant document number" hat bisher "Grant document number with link" exportiert und umgekehrt.
- Falsche Zeilenumbrüche in den Patenttexten (Beschreibung) wurden rausgenommen.
- Der CPC-Set Suchblock wurde beim Deaktivieren zwar deaktiviert dargestellt, wurde aber trotzdem in der Suche berücksichtigt.